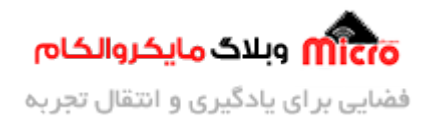

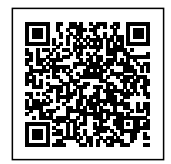

## **ذخیره اطلاعات در حافظه FLASH ماژول 8266ESP و کار با LITTLEFS**

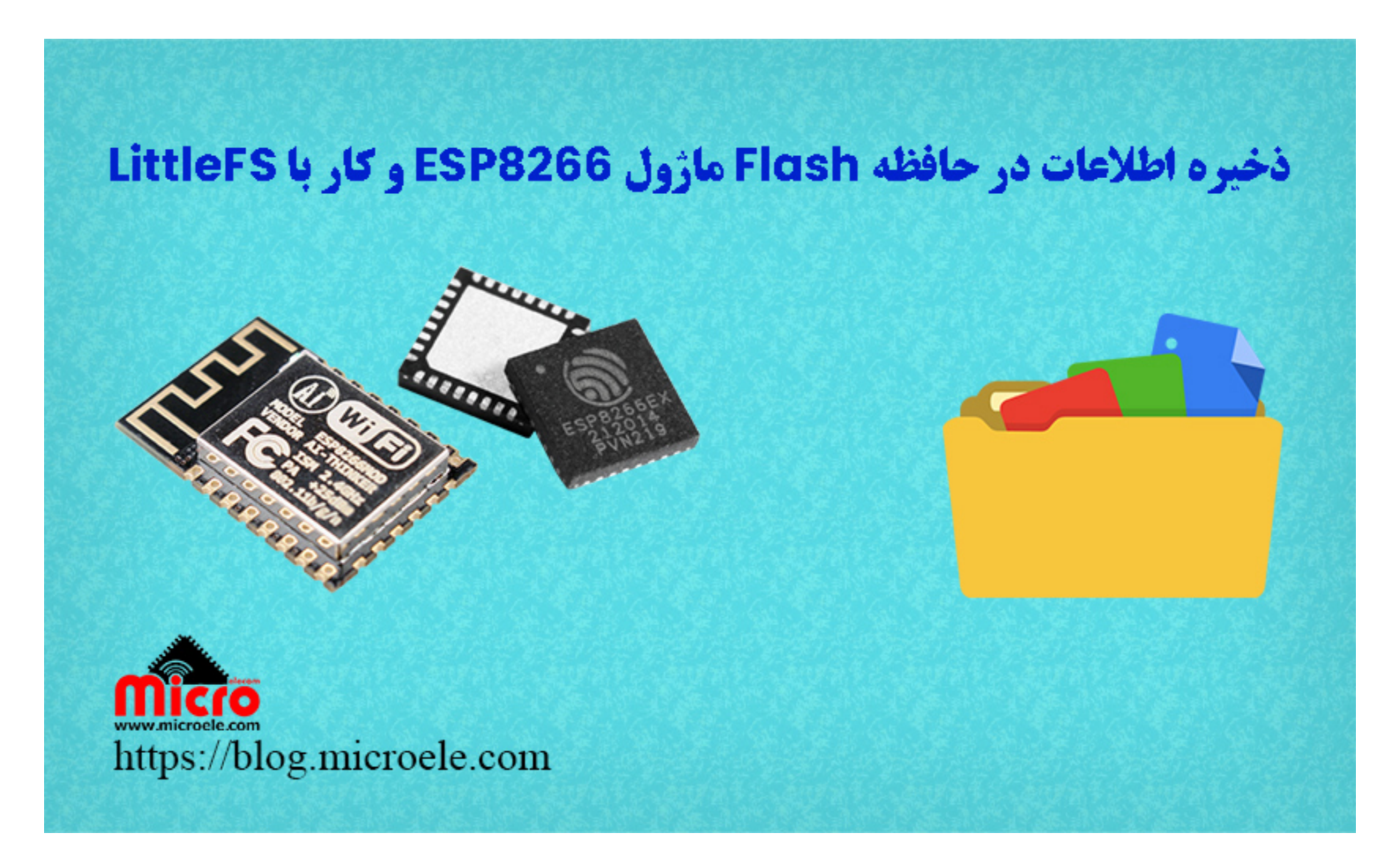

تاریخ انتشار۱۸ تیر, ۱۴۰۱ توسط سید حسین سلطان

سلام خدمت همه شما مایکروالکامی ها. در مطالب قبلی از سر<u>ی [مطالب مربوط به ماژول](https://blog.microele.com/category/esp8266/) [WiFi](https://blog.microele.com/category/esp8266/) [مدل](https://blog.microele.com/category/esp8266/) ESP8266</u> به راه اندازی و [اجرای حافظه](https://blog.microele.com/esp8266-eeprom-read-and-write/) [EEPROM](https://blog.microele.com/esp8266-eeprom-read-and-write/) [در ماژول وایفای](https://blog.microele.com/esp8266-eeprom-read-and-write/) [8266ESP](https://blog.microele.com/esp8266-eeprom-read-and-write/) پرداخته شد. همانطور که بیان شد با هر بار قطع و وصل دیتا ذخیره شده از بین خواهد رفت. لذا برای حل این مشل از فایل سیستم جهت ذخیره دیتا برروی حافظه فلش (IC FLASH (موجود استفاده مکنیم. در این مطلب نحوه استفاده از فایل سیستم LittleFS و ذخیره دیتا برروی حافظه

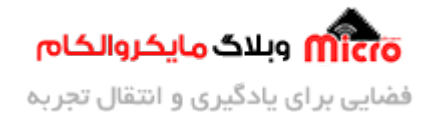

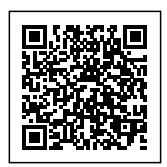

فلش 8266ESP بدون از بین رفتن بعد از هر ریست شدن یا خاموش و روشن شدن پرداخته خواهد شد. پس با من تا انتهای مطلب همراه باشید. همچنین شما میتویند سایر مطالب من رو از <u>[این لین](https://blog.microele.com/author/soltanimicroele-com/)ک</u> مطالعه و بررسی کنید.

#### **سیستم فایل LittleFS و SPIFFS در 8266ESP**

در تراشه ها یا بهتر بگویم SoC های وایفای سری BSP8266 یک فایل سیستم روی همان IC حافظه فلش (Flash IC) که مربوط به کد های اصلی برنامه است، میتواند پیاده سازی و استفاده شود. فایل سیستم با پارتیشن بندی حافظه Flash موجود به بخش های کد، آپدیت OTA، سیستم فایل و پیاده سازی حافظه EEPROM و تنظیمات مربوط به بخش WiFi ایجاد مشود. در 8266ESP دو نوع فایل سیستم با عناوین SPIFFS و LittleFS برای استفاده وجود دارد.

امروزه بیان میشود که ممکن است در نسل های بعدی از 8266×ESP دیگر SPIFFS پشتیبانی نشده و طبعاً بهتر از است از نوع دیگر یعنی LittleFS بهره برد. همچنین این فایل سیستم سرعت عملکردی بیشتری نیز دارد. لذا از همین رو در این مطلب به ذکر همین مورد پرداخته خواهد شد. در جدول زیر این دو فایل سیستم مقایسه شده است. با استفاده از LittleFS قادر خواهیم بود تا برروی حافظه Flash موجود برروی ماژول وایفای 8266ESP اطلاعات مورد نیاز خود را ذخیره و برخلاف [مطلب قبل](https://blog.microele.com/esp8266-eeprom-read-and-write/)، با قطع و وصل شدن ماژول یا ریست آن اطلاعات پاک نشود.

#### **مقایسه LittleFS و SPIFFS**

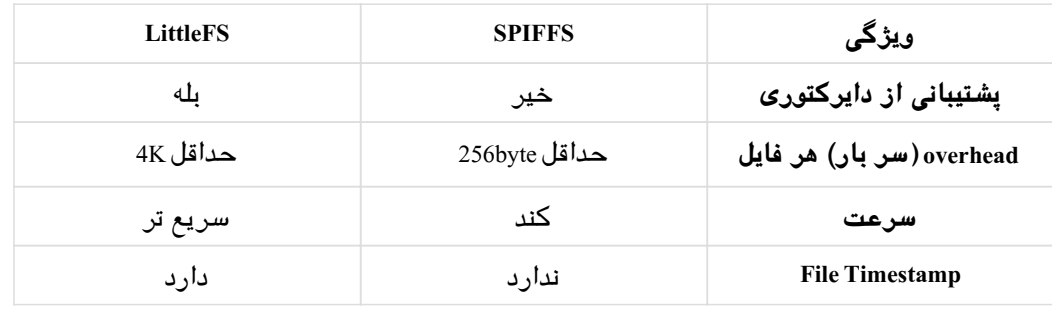

#### **معرف LittleFS**

LittleFS با تمرکز بر سرعت عملرد بالا تر و پشتیبان از دایرکتوری باعث بهتر شدن استفاده از فایل سیستم شده

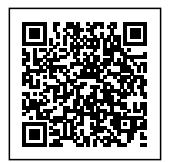

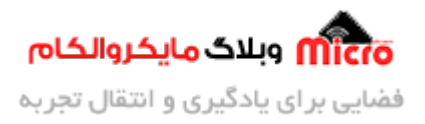

است. همچنین مزایای LittleFS نسبت به SPIFFS به مراتب بهتر است. با استفاده از LittleFS متوان فایل ها را در حافظه فلش بدون استفاده از حافظه های خارجی و اضافی دیگر انجام دهیم. با استفاده از این قابلیت کاربر قادر خواهد بود فایل ها و اطلاعات را از/به حافظه فلش میروکنترلر بخواند یا بنویسد.

اگر قبلا در پروژه های خود از SPIFFS استفاده کرده اید جای نگرانی برای مهاجرت به LittleFS نیست. کافی است کتابخانه LittleFS h را جایگزین SPIFFS در برنامه خود کنید. همچنین سایر متد ها و دستورات SPIFFS را با LittleFS جایگزین کنید. مثلا بجای()SPIFFS.begin آن را بصورت()LittleFS.begin ت**غ**ییر دهید.

#### **پتشتیبان از دایرکتوری در LittleFS**

مشابه یک فایل سیستم لینوکس، در 8266×ESP از طریق LittleFS میتوان از دایرکتوری های واقعی پشتیبانی کرد. میتوان نام فایل را تا 31 کاراکتر و به همین میزان دایرکتوری و زیر مجموعه دایرکتوری متناسب با مقدار حافظه فلش 8266ESP ایجاد نماییم. چنانچه در حافظه دایرکتوری و مسیری ایجاد نشده باشد، بصورت پیشفرض فایل ها در root (معنی تحت اللفظی=ریشه) "/" ذخیره خواهند شد.

#### **کاربرد**

کاربرد LittleFS در ماژول 266°ESP و برد های آن، می¤واند موارد مختلفی باشد. در زیر چند مورد از آن بیان شده است. شایان ذکر است شما میتوانید افزونه این فایل سیستم را در محیط Arduino IDE براحتی نصب و اضافه نموده و کار خود را انجام دهید. اما در این قسمت صرفا از کتابخانه آن استفاده خواهد شد.

- ذخیره برخ تنظیمات مد نظر بصورت دائم و بدون نیاز به SD کارت ها
	- ذخیره فایل و کد های راه انداز لوکال وب سرور
- در برخی موارد پیاده سازی یک دیتا بیس ساده یا lookup table جهت استفاده از داده های مورد نظر

#### **کتابخانه LittleFS**

جهت استفاده از این فایل سیستم باید کتابخانه مربوطه را از گیت هاب یا طریق <u>[این لین](https://github.com/lorol/LITTLEFS/archive/refs/heads/master.zip)ک</u> دانلود کنید. پس از نصب فایل zip از مسیر زیر جهت نصب و افزدون کتابخانه به IDE Arduino اقدام نمایید.

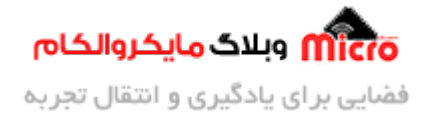

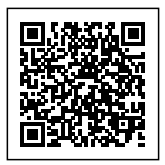

انتخاب فایل دانلود شده از محل ذخیره فایل دانلودی<-- Sketch --> Include Library --> Add .ZIP Library

## **قطعات مورد نیاز**

- [ماژول](https://www.microele.com/wifi/-wifi-esp8622.html) [8266ESP](https://www.microele.com/wifi/-wifi-esp8622.html)
	- [برد بورد](https://www.microele.com/bread-board/mb102-bradboard-mini.html)
	- [مبدل سریال](https://www.microele.com/interface/usb-to-com.html?search_query=usb+to+ttl&results=8)
- [سیم برد بوردی](https://www.microele.com/arduino-accessories/flat-10wire-20cm-m2f.html)
	- [کلید فشاری](https://www.microele.com/micro-switch/micro-switch-6x6x6.html?search_query=6x6x6&results=1)
- [مبدل کاهنده ولتاژ](https://www.microele.com/dc-dc/5a-buck-adj.html?search_query=lm2596&results=15)

#### **نوشتن دیتا توسط LittleFS در 8266ESP**

جهت استفاده از فایل سیستم LittleFS ابتدا باید کتابخانه مورد را در ابتدای برنامه معرف کنیم. پیش از شروع کار خواندن یا نوشتن، باید از آماده بودن فایل سیستم از طریق()LittleFS.begin مطلع شویم. همچنین برای نوشتن یک دیتا برروی حافظه Flash موجود در 8266ESP با دستور ()open.LittleFS دایرکتوری مورد نظر را باز یا آدرس مورد نظر را داده و در نهایت با انتخاب یک نام با پسوند "txt. " برای فایل، با دستور print محتوای متنی مورد نظر خود را درون آن قرار خواهیم داد. برای آگاهی از این روند، به تکه کد زیر دقت فرمایید.

```
#include <LittleFS.h>
String command;
;".دیتا مورد نظر خود را برای نوشتن در حافظه در این قسمت وارد کنید" = text String
void setup()}
  Serial.begin(115200);
```
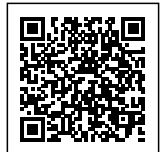

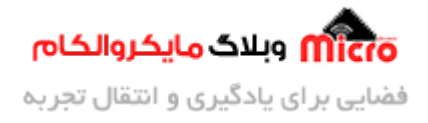

```
اطلاع از آماده بودن فایل سیستم// 
  if(!LittleFS.begin())
  } 
    Serial.println("An ERROR has occured in LittleFS!");
  }
  else Serial.println("LittleFS is begin...");
}
void loop()
}
دریافت فرامین از کاربر از طریق سریال مانیتور جهت نوشتن/خواندن/حذف کردن// 
. //در این ته کد صرفا وضعیت نوشتن بررس شده است
  if(Serial.available())
  } 
    command = Serial.readString();
    Serial.println(command);
    if(command == "write data")
    } 
   .در دایرکتوری ایجاد میکنیم txt ابتدا یک فایل//
       File file = LittleFS.open("/FileTest.txt", "w");
   کردن آن write نوشتن در فایل ایجاد شده و بررس کامل شدن فرایند// 
       if (file.print(text))
       } 
         Serial.println("File Written Successfully.");
       \mathcal{L}else 
       } 
         Serial.println("File Written Failed.");
       }
       delay(1);
       file.close();
    }
```
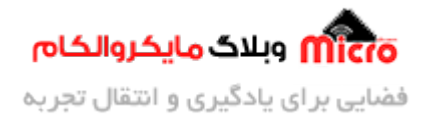

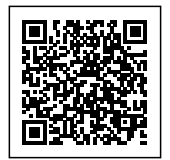

{  $\mathbf{r}$ 

#### **خواندن دیتا از طریق LittleFS در 8266ESP**

برای خواندن دیتا، ابتدا باید مسیر و نام فایل در دایرکتوری را داده و بعد از آن بررس کنیم آیا این فایل وجود دارد یا خیر. در صورت وجود داشتن آن توسط دستور ()readString نسبت به خواندن محتوای مربوطه بصورت رشته (چون محتوایی که پیشتر نوشته شد بصورت رشته بوده است) و ذخیره آن نیز در یک String اقدام نماییم. جهت آگاهی از روند کلی خواندن به تکه کد زیر دقت نمایید.

```
#include <LittleFS.h>
String command, text;
void setup()
}
  Serial.begin(115200);
اطلاع از آماده بودن فایل سیستم// 
  if(!LittleFS.begin())
  } 
    Serial.println("An ERROR has occurred in LittleFS!");
  }
  else Serial.println("LittleFS is begin...");
}
void loop()
}
دریافت فرامین از کاربر از طریق سریال مانیتور جهت نوشتن/خواندن/حذف کردن// 
. //در این ته کد صرفا وضعیت خواندن بررس شده است
```
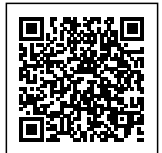

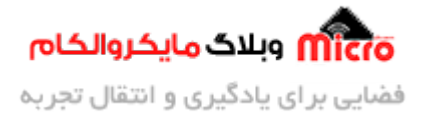

```
if(Serial.available())
  } 
    command = Serial.readString();
    Serial.println(command);
    if(command == "read data")
    } 
   باز کردن فایل مورد نظر ما در دایرکتوی // 
       File file = LittleFS.open("/FileTest.txt", "r");
   بررس کردن وجود فایل مورد نظر // 
       معرفی شدهشرط مربوط به عدم وجود فایل // (if(!file
       \{Serial.println("File does not Exists");
       { 
       شرط مربوط به وجود فایل معرفی شده // else
       } 
         Serial.println("File Exists");
    خواندن از روی فایل و نمایش آن// 
         while(file.available())
         } 
     چون دیتا بصورت رشته ذخیره شده است، خواندن آن هم باید بصورت رشته باشد// 
           Serial.println(file.readString());
         }
         بستن فایل// ;()close.file 
       }
    }
  { 
}
```
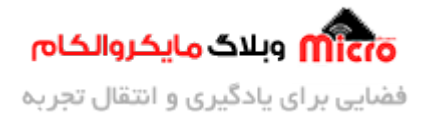

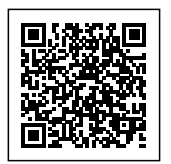

#### **حذف کردن ی فایل با استفاده از LittleFS در 8266ESP**

برای حذف کردن یک فایل در دایرکتوری مورد نظر، از دستور ()remove استفاده میکنیم. برای حذف فایل، تکه کد زیر را در محل مورد نظر برنامه خود قرار دهید. البته میتوان مانند مرحله خواندن ابتدا چک کردن که آیا فایل مورد نظر وجود دارد یا خیر و چنانچه وجود داشت آن را حذف و در غیر اینصورت یک پیغام خطا نمایش داد.

LittleFS.remove("/FileTest.txt");

#### **مثال نوشتن و خواندن دیتا روی حافظه Flash در 8266ESP**

با آپلود برنامه زیر برروی ماژول 8266ESP و باز کردن سریال مانیتور و ارسال فرامین مربوط به نوشتن (data write (یا خواندن (data read (باید همان دیتا ذخیره شده را دریافت کنیم. چنانچه بعد از آپلود کد، فرمان خواندن را ارسال کردیم طبق برنامه، خطای " عدم وجود فایل یا File does not Exisits " را دریافت خواهیم کرد. قطعا هنگام اولین راه اندازی فایلی وجود ندارد یا ایجاد نرده ایم که آن را بخوانیم.

```
#include <LittleFS.h>
String command:
String text = "Hello World";
void setup()}
  Serial.begin(115200);
اطلاع از آماده بودن فایل سیستم// 
 if(!LittleFS.begin())
  } 
    Serial.println("An ERROR has occurred in LittleFS!"):
  { 
  else Serial.println("LittleFS is begin...");
```
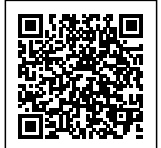

{

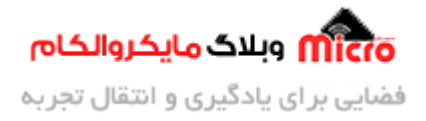

```
void loop()
\{دریافت فرامین از کاربر از طریق سریال مانیتور جهت نوشتن/خواندن/حذف کردن// 
. //در این ته کد صرفا وضعیت نوشتن بررس شده است
  if(Serial.available())
  } 
    command = Serial.readString();
    Serial.println(command);
    if(command == "write data")
    } 
   در دایرکتوری ایجاد میکنیم txt ابتدا یک فایل//
       File file = LittleFS.open("/FileTest.txt", "w");
   بررس کامل شدن فرایند نوشتن// 
       if (file.print(text))
       } 
         پیغام موفقیت آمیز بودن// ;(".Serial.println("File Written Successfully )
       }
       else 
       } 
         پیغام خطا و عدم نوشتن// ;(".Failed Written File("println.Serial 
       }
       delay(1);file.close();
    { 
    else if(command == "read data")
    } 
   باز کردن فایل مورد نظر در دایرکتوی // 
       File file = LittleFS.open("/FileTest.txt", "r");
   بررس کردن وجود فایل مورد نظر // 
       if(lfile)
```
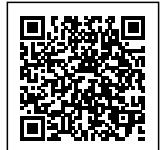

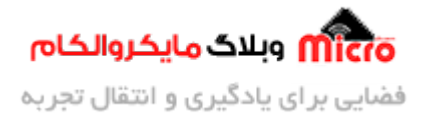

```
} 
         Serial.println("File does not Exists");
       { 
       else 
       } 
         Serial.println("File Exists");
    خواندن از روی فایل و نمایش ان// 
         while(file.available())
         } 
     چون دیتا بصورت رشته ذخیره شده است، خواندن آن هم باید بصورت رشته باشد// 
            Serial.println(file.readString());
         }
         file.close();
       }
    { 
  { 
{
```
#### **تنظیمات سریال مانیتور**

در پنجره سریال مانیتور باودریت را برروی 115200 تنظیم کرده و گزینه Ending Line No را نیز مشابه تصویر زیر انتخاب نمایید.

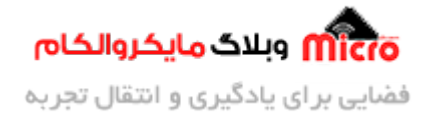

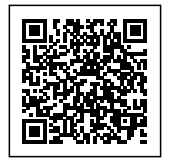

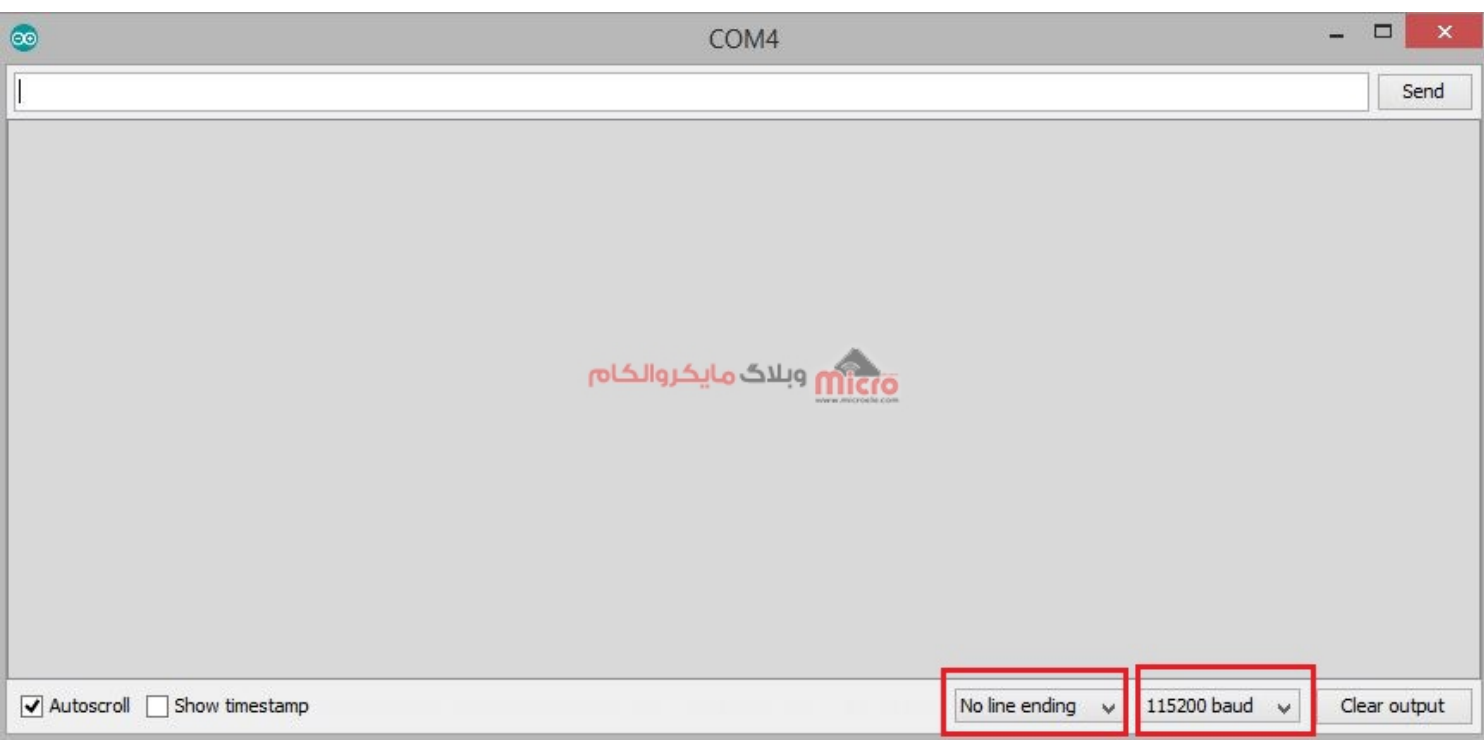

تنظیمات سریال مانیتور برای ذخیره دیتا LittleFS در 8266ESP

**نتیجه**

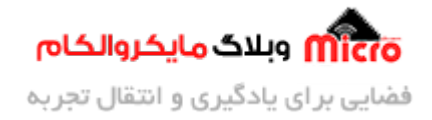

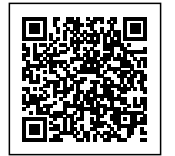

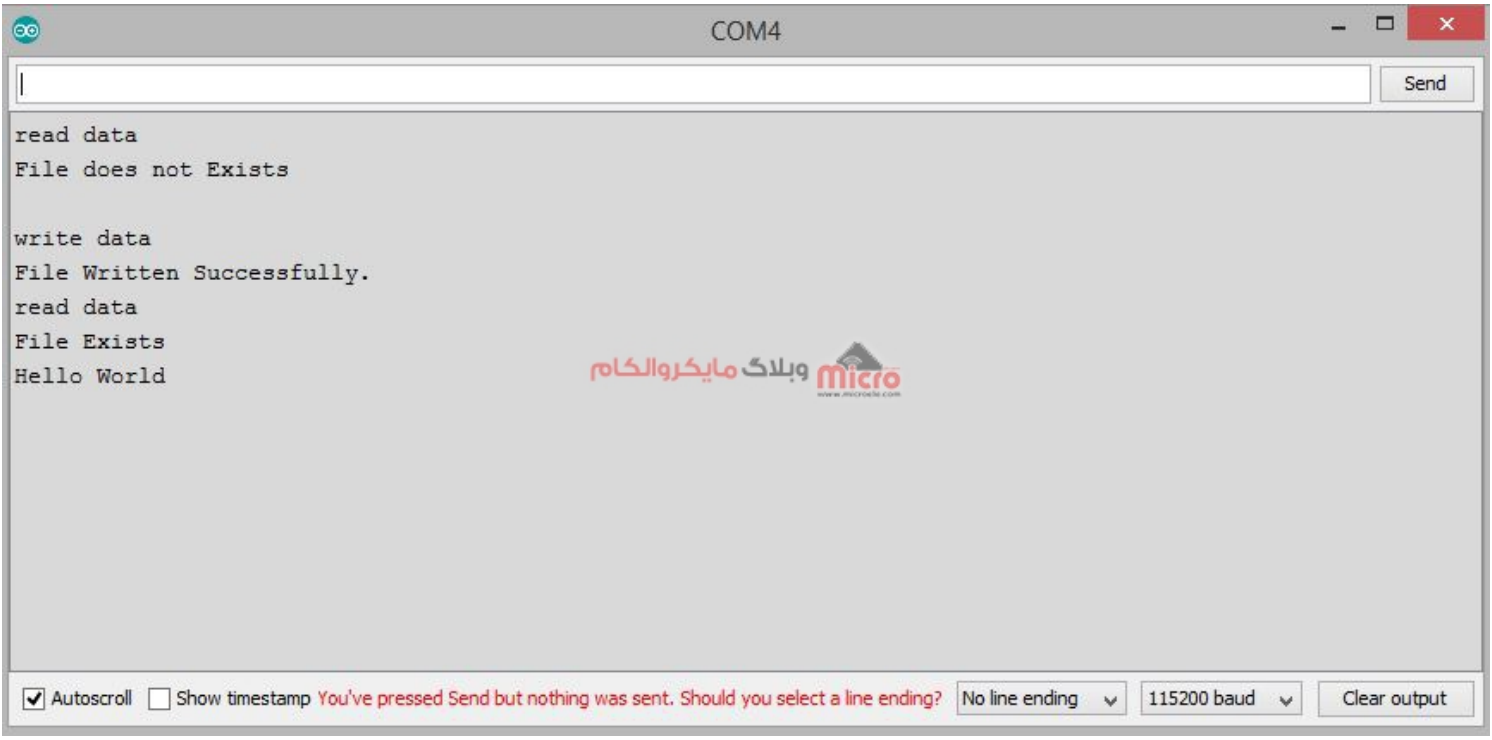

خواندن و نوشتن دیتا در حافظه Flash با استفاده از LittleFS در 8266ESP

### **نته مهم**

به یاد داشته باشید محتوای نوشته شده در حافظه Flash توسط LittleFS پس از هر بار پروگرام مجدد پاک مشود. این حالت **فقط در پروگرام کردن مجدد رخ خواهد داد**. اما در اثر ریست شدن، قطع و وصل Vcc دیتا های ذخیره شده از بین نخواهد رفت.

# **نتیجه گیری**

در این مطالب به نحوه استفاده از فایل سیستم LittleFS جهت ذخیره دیتا برروی حافظه Flash ماژول وایفای 8266ESP پرداخته شد. با استفاده از این روش برخلاف روش پیاده سازی EEPROM در 8266ESP، دیر دیتا های نوشته شده بعد از ریست یا خاموش و روشن شدن از بین نخواهد رفت.

امیدوارم از این آموزش کمال بهره را برده باشید. در صورت داشتن هرگونه نظر یا سوال درباره این آموزش اون رو

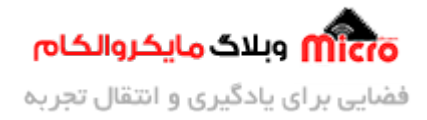

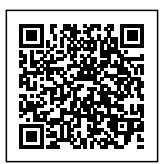

در انتهای همین صفحه در قسمت دیدگاه ها قرار بدید. در کوتاه ترین زمان ممکن به اون ها پاسخ خواهم داد. اگر این مطلب براتون مفید بود، اون رو حتما به اشتراک بگذارید. همینطور میتونید این آموزش را پس آز اجرای عملی توی اینستاگرام با هشتگ microelecom# به اشتراک بگذارید و <u>پیج مایکروالکام</u> (microelecom@) رو هم منشن کنید.